معلومات الى المرضى ـ محادثة عن طريق الفيديو مع الرعاية الصحية

.1 ق ْم بتنزيل تطبيق أي "**App** "Vård Min وذلك على موقع play Google أو على App :Store

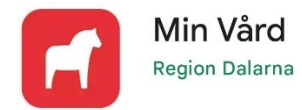

.2 عندما يكون طاقم العمل في الرعاية الصحية بدعوتك الى الزيارة، سوف تحصل على رسالة ألكترونية أي SMS مع الموعد والتاريخ:

مرحبا! أهلاً بك الى حيث محادثة أو بالأحرى زيارة عن طريق الفيديو وذلك مع مجلس مقاطعة Dalarna يوم األحد4 يونيو 2023 الساعة .08:00 ق ْم بفتح تطبيقنا والدخول من أجل الوصول الى اللقاء. إنه ومن أجل تنزيل التطبيق واالتصال أو الوصول الى حيث الزيار ة وذلك على الكومبيوتر ، قمْ بزيار ة:

<https://dalarna.visibacare.com/dalarna/visits>

**.3** انق ْر على الرابط في الرسالة النصية )الرسالة االلكترونية( وستصل إلى Mina" "ärenden في التطبيق. يمكنك أي ًضا تسجيل الدخول عبر الكمبيوتر. ثم تقوم بإدخال عنوان الويب الموجود في الرسالة االلكترونية.

## Mina ärenden

--------- --- ---------<br>Logga in om du vill se dina pågående<br>ärenden

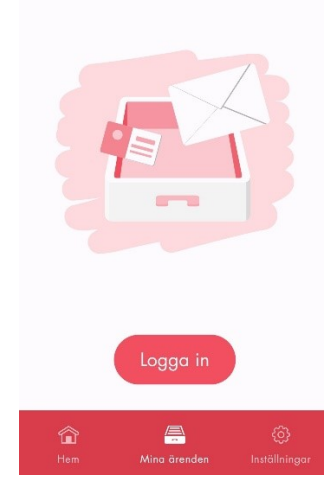

## .4 ق ْم بالدخول بواسطة الهوية المصرفية أي ID – Bank أو بواسطة Freja elD+

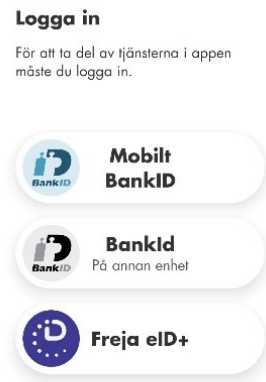

5. قمْ بالدخول 15 دقيقة قبل بدء الزيارة. انقرْ على "starta besök" أي ابدأ الزيارة فستكون في البهو أي اللوبي حيث هناك تقوم باختبار كاميرتك ، الميكرفون، الصوت واالتصال الخاص باالنترنيت.

- .6 انتظر في البهو إلى حين القائم بالرعاية الصحية يبدأ بالشروع في الزيارة.
	- .7 يتم الدفع عن طريق الفاتورة التي سيتم إرسالها إلى المنزل التابع لك.

## هناك معلومات أكثر على الموقع 1177.se:

[https://www.1177.se/Dalarna/om-1177/nar-du-loggar-in-pa-1177.se/det-har-kan-du-gora-nar-du](https://www.1177.se/Dalarna/om-1177/nar-du-loggar-in-pa-1177.se/det-har-kan-du-gora-nar-du-loggat-in/kontakta-varden-pa-natet/digital-vardcentral/)[loggat-in/kontakta-varden-pa-natet/digital-vardcentral/](https://www.1177.se/Dalarna/om-1177/nar-du-loggar-in-pa-1177.se/det-har-kan-du-gora-nar-du-loggat-in/kontakta-varden-pa-natet/digital-vardcentral/)

هنا بمستطاعك مشاهدة فلم حول كيفية سير الزبارة عن طريق الفيديو:

[https://www.youtube.com/watch?v=V5wv\\_KcRMIg&feature=youtu.be](https://www.youtube.com/watch?v=V5wv_KcRMIg&feature=youtu.be)